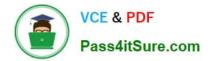

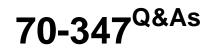

# Enabling Office 365 Services

# Pass Microsoft 70-347 Exam with 100% Guarantee

Free Download Real Questions & Answers **PDF** and **VCE** file from:

https://www.pass4itsure.com/70-347.html

100% Passing Guarantee 100% Money Back Assurance

Following Questions and Answers are all new published by Microsoft Official Exam Center

Instant Download After Purchase

100% Money Back Guarantee

- 😳 365 Days Free Update
- 800,000+ Satisfied Customers

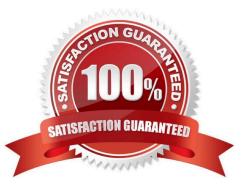

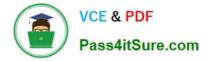

### **QUESTION 1**

Your company uses Office 365 and has an Enterprise E3 license plan. Employees are issued laptop computers that are configured with a standard image. The image includes an installation of Office 365 ProPlus that must be activated by the employees.

An employee recently received a new laptop computer to replace an older laptop. The older laptop will be reimaged. When the employee attempts to start Word for the first time, she receives a message saying that she cannot activate it because she has already activated five devices.

You need to help the employee activate Office on her new laptop computer.

What should you do?

A. Assign a second E3 license to the employee.

B. Remove the employee\\'s E3 license and then assign a new E3 license.

C. Sign in to the Office 365 portal as the employee and deactivate the old laptop.

D. Sign in to the Office 365 portal by using your Global Admin account and then deactivate the old laptop.

Correct Answer: C

Office 365 ProPlus license permits a user to install Office on a maximum of five devices. For the user to install office on a 6th device, one of the devices that Office was previously activated on must be deactivated.

References:

 $http://blogs.technet.com/b/office\_resource\_kit/archive/2012/11/28/managing-office-365-proplus-installations-activating-deactivating-and-reactivating.aspx$ 

### **QUESTION 2**

You are the Office 365 administrator for a company. You plan to implement Microsoft Exchange Online and Skype for Business Online.

Exchange Online and Skype for Business Online must support multi-factor authentication (MFA) using an Active Directory Authentication Library (ADAL) based sign-in.

You need to configure the applications.

What should you do? To answer, select the appropriate actions in the dialog box in the answer area.

NOTE: Each correct selection is worth one point.

Hot Area:

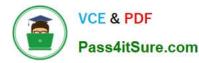

| Exchange Online          |                                                                                         |
|--------------------------|-----------------------------------------------------------------------------------------|
|                          | Enable and configure Office 365 Rights Management Service (RMS).                        |
|                          | Run the PowerShell command: Set-Organization Config -Oauth2ClientProfileEnabled \$true. |
|                          | Enable and configure Active Directory Right Management Service (ADRMS)                  |
|                          | Run the PowerShell command: Set-Cs QAuthConfiguration -Client A dalAuthOverride Allowed |
|                          | Configure a Device security policy of Office 365                                        |
|                          | a hall                                                                                  |
| kype for Business Online |                                                                                         |
|                          | Enable and configure office 365 Rights Management Service (RMS).                        |
|                          | Run the PowerShell command: Set-OrganizationConfig -Oauth2ClientProfileEnabled \$true.  |
|                          | Enable and configure Active Directory Rights Management Service (ADRMS)                 |
|                          | Run the PowerShell command: Set-Cs OAuthConfiguration -Client A dalAuthOverride Allowed |
|                          | Configure a Device security policy in Office 365                                        |

### Correct Answer:

| Exchange Online           |                                                                                         |
|---------------------------|-----------------------------------------------------------------------------------------|
|                           | Enable and configure Office 365 Rights Management Service (RMS).                        |
|                           | Run the PowerShell command: Set-Organization Config -Oauth2ClientProfileEnabled \$true. |
|                           | Enable and configure Active Directory Right Management Service (ADRMS)                  |
|                           | Run the PowerShell command: Set-Cs QAuthConfiguration -Client A dalAuthOverride Allowed |
|                           | Configure a Device security policy in Office 365                                        |
| 5kype for Business Online | C Share                                                                                 |
|                           | Enable and configure Office 365 Rights Management Service (RMS).                        |
|                           | Run the PowerShell command: Set-OrganizationConfig -Oauth2ClientProfileEnabled \$true.  |
|                           | Enable and configure Active Directory Rights Management Service (ADRMS)                 |
|                           | Run the PowerShell command: Set-Cs OAuthConfiguration -Client A dalAuthOverride Allowed |
|                           | Configure a Device security policy in Office 365                                        |

### Box 1:

To turn Modern Authentication on for Exchange Online, you\\'ll need to run some PowerShell cmdlets. In the case of Office 2013 client apps, you will need to change some registry keys on client machines.

Connect to Exchange Online and run the following cmdlets:

Set-OrganizationConfig -OAuth2ClientProfileEnabled:\$true

Box 2: Set-CsOAuthConfiguration

Modifies the Open Authorization (OAuth) configuration settings currently in use in the organization.

References: https://docs.microsoft.com/en-us/powershell/module/skype/set-csoauthconfiguration?view=skype-ps

### **QUESTION 3**

You have an Office 365 subscription.

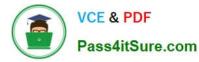

A user adds an external user to the Team Site Visitors role for a team site.

What is the effect of adding the user to the role? To answer, select the appropriate options in the answer area.

NOTE: Each correct selection is worth one point.

Hot Area:

# **Answer Area**

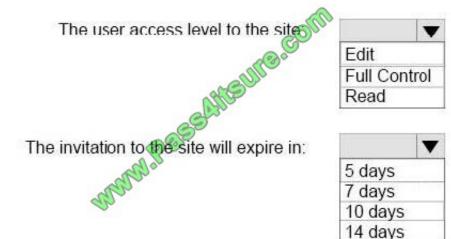

Correct Answer:

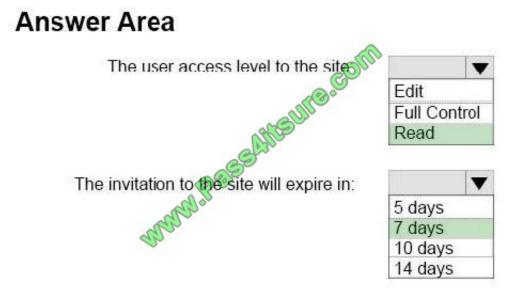

### **QUESTION 4**

Your company uses Microsoft SharePoint Online for collaboration. A document library is configured as shown in the following table.

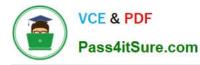

| Configuration Option                                                 | Current Selection             |
|----------------------------------------------------------------------|-------------------------------|
| Require content approval for submitted items?                        | Yes                           |
| Create a version each time you edit a file in this document library? | Create major versions         |
| Who should see draft items in this document library?                 | Only users who can edit items |
| Require documents to be checked out before they can be edited?       | Yes                           |

You need to enable the coauthoring of documents in the library. What should you do?

A. Change the Who should see draft items in this document library? setting to Any user who can read items.

B. Change the Create a version each time you edit a file in this document library? setting to No Versioning.

C. Change the Require documents to be checked out before they can be edited? setting to No.

D. Change the Require content approval for submitted items? setting to No.

Correct Answer: C

The question states that coauthoring of documents in the library is required. Coauthoring means the ability of multiple people to be able to edit a document simultaneously.

One way to control document collaboration is to require check-out of files, especially when multiple users have access to the library. If you have a file checked out, you can be sure that other people cannot overwrite it. However, you are also

preventing other people from seeing the latest changes or making changes themselves.

Do not configure your library to require checkout if people plan to co-author documents in the library. People cannot work simultaneously on documents when required check-out is turned on.

### **QUESTION 5**

You are the Office 365 administrator for a financial services firm. Financial analysts at the firm crate reports that contain sensitive information.

Financial analysts must be able to securely share investment reports with their customer. You must enable sharing with a specific person and prevent others from accessing the content.

You need to recommend a content sharing strategy.

What should you do?

A. Store the reports in a Microsoft OneDrive for Business folder. Send customers a guest link to the document.

B. Encrypt documents by using Office 365 Message Encryption.

C. Store the reports in a Microsoft SharePoint Online document library. Invite customers to sign in to the document library by using a Microsoft account or a work or school account.

D. Store the reports in a Microsoft SharePoint Online document library. Send customers a guest link to the document.

Correct Answer: D

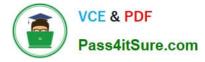

References: https://support.office.com/en-us/article/Share-SharePoint-files-or-folders-in-Office-365-1fe37332-0f9a-4719-970e-d2578da4941c

### **QUESTION 6**

Note: This question is part of a series of questions that use the same scenario. For your convenience, the scenario is repeated in each question. Each question presents a different goal and answer choices, but the text of the scenario is exactly the same in each question in this series.

After you answer a question in this section, you will NOT be able to return to it. As a result, these questions will not appear in the review screen.

You have an Office 365 subscription.

Users have either an Office 2013 Click-to-Run installation or an Office 2016 Click-to-Run installation deployed.

You plan to enable modern authentication.

You need to identify all of the Office installations that are missing updates before you enable modern authentication.

Solution: You install the Microsoft Office Configuration Analyzer Tool (OffCAT), and then you scan the Office applications.

Does this meet the goal?

A. Yes

B. No

Correct Answer: A

The Microsoft Office Configuration Analyzer Tool (OffCAT) is a program that provides a detailed report of your installed Office programs, including Program update status. You have to download and install offCAT, and then scan the installed

office applications.

References:

https://support.microsoft.com/en-us/help/2812744/office-configuration-analyzer-tool-offcat-information https://blogs.technet.microsoft.com/exchange/2015/04/13/upgrade-to-office-configuration-analyzer-tool-offcat-version-2/

### **QUESTION 7**

You are the Office 365 administrator for your company. You manage an on-premises Microsoft Exchange Server 2003 environment that has 500 users and an externally-hosted Exchange environment that has 500 users. The hosted

Exchange environment does not allow Outlook Anywhere connectivity. You do not have administrative access to all mailboxes in the hosted environment.

You plan to migrate and consolidate both environments into Office 365.

You have the following migration requirements:

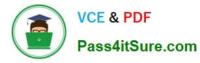

Migrate on-premises mailboxes in batches by department.

Migrate email, calendar, and contact items from the on-premises environment.

Migrate only email from the hosted environment.

In the table below, identify the migration type that must be used for each environment. Make only one selection in each column. Each correct selection is worth one point.

Hot Area:

| On-premises<br>Exchange | Hosted Exchange | Migration<br>type     |
|-------------------------|-----------------|-----------------------|
| C                       | C               | Remote move migration |
| C                       | r salle         | Staged migration      |
| C                       | Cold Car        | Cutover migration     |
| C                       | SCHOOL STREET   | IMAP migration        |

Hot Area:

| On-premises<br>Exchange | Hosted Exchange                                                                                                    | Migration<br>type     |
|-------------------------|----------------------------------------------------------------------------------------------------|-----------------------|
| C                       | C                                                                                                    | Remote move migration |
| C                       | C Salla                                                                                                    | Staged migration      |
| C                       | C Mal Cat                                                                                                    | Cutover migration     |
| C                       | and a start of the start of the | IMAP migration        |

Correct Answer:

| On-premises<br>Exchange | Hosted Exchange | Migration<br>type     |
|-------------------------|-----------------|-----------------------|
| C                       | C               | Remote move migration |
| C                       | r salls         | Staged migration      |
| С                       | C Males         | Cutover migration     |
| C                       | S SAR           | IMAP migration        |

For the migration of the on-premise Exchange 2003 mailboxes, we can use a staged migration.

In a staged Exchange migration, mailboxes in your on-premises Exchange organization are migrated to Exchange Online in batches. A staged Exchange migration is a good option if your current on-premises email organization and

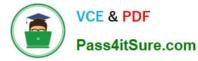

migration

goals meet the following conditions:

For the migration of the hosted Exchange mailboxes, we can use an IMAP migration.

In an IMAP migration, the contents of users\\' mailboxes on an IMAP messaging system are migrated to their Exchange Online mailboxes. Here are some requirements and

considerations for using an IMAP migration:

References: https://technet.microsoft.com/en-us/library/jj863291(v=exchg.150).aspx

### **QUESTION 8**

You are the Office 365 administrator for your company.

You need to generate a list of all Session Initiation Protocol (SIP) addresses.

How should you complete the relevant Windows PowerShell script? To answer, drag the appropriate command segments to the correct targets. Each segment may be used once, more than once, or not at all. You may need to drag the split

bar between panes or scroll to view content.

NOTE: Each correct selection is worth one point.

Select and Place:

|                      | Answer Area                       |  |
|----------------------|-----------------------------------|--|
| { \$contains "SIP" } | - THE                             |  |
| { \$match "SIP" }    | Get-Mailbox -ResultSize Unlimited |  |
| Select-Object        | ang ull                           |  |
| Where-Object         | - Alle                            |  |
| EmailAddresses       | Rase C                            |  |
| -ExpandProperty      | I WWW.Bar                         |  |
| PrimarySmtpAddress   | an -                              |  |
| -Property            |                                   |  |

Correct Answer:

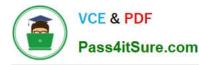

|                      | Answer Area             |                   |                |   |
|----------------------|-------------------------|-------------------|----------------|---|
| { \$contains "SIP" } | Get-Mailbox -ResultSize | e Unlimited   COM |                |   |
|                      | Select-Object           | -ExpandProperty   | EmailAddresses | 1 |
|                      | Where-Object            | \$match "SIP" }   |                |   |
| PrimarySmtpAddress   | www.P                   | 8.5 <sup>34</sup> |                |   |
| -Property            |                         |                   |                |   |

### **QUESTION 9**

You are the SharePoint administrator for a company's SharePoint Online tenant. The company merges with another company, and the number of users has grown 400 percent over the last month. You plan to hire SharePoint site collection

### administrators.

The additional administrators must have permission to only manage site collections that you assign to them.

You need to assign the correct permissions to the administrators.

Which of following permission level should you grant to the administrators?

- A. Site Collection admin
- B. User Management admin
- C. SharePoint Online admin
- D. Global admin
- Correct Answer: A

Site collection administrator is a user with administrator permissions to manage a site collection.

### **QUESTION 10**

You are the Office 365 administrator for your company.

The company has established the following new requirements:

Members of the legal team must be able to conduct eDiscovery searches.

Executives must be notified when they send email messages that contain confidential information.

You need to configure the environment.

Which two actions should you perform? Each correct answer presents part of the solution. NOTE: Each correct selection is worth one point.

- A. Configure journaling to a Microsoft Exchange Online mailbox for all mailboxes.
- B. Add the members of the legal team to the Discovery Management role group.
- C. Create a Data Loss Prevention policy.
- D. Place all executive mailboxes on In-Place Hold for 365 days and use In-Place eDiscovery for mailbox searches.
- E. Enable Microsoft Exchange Online Archiving for the executive mailboxes.
- F. Place all executive mailboxes on Retention Hold.
- Correct Answer: BC

To enable members of the legal team to conduct eDiscovery searches, we need to add them to the Discovery Management role group.

Members of the Discovery Management role group can access sensitive message content. Specifically, these members can use In-Place eDiscovery to search all mailboxes in your Exchange organization, preview messages (and other

mailbox items), copy them to a Discovery mailbox and export the copied messages to a .pst file. In most organizations, this permission is granted to legal, compliance, or Human Resources personnel.

To ensure that employees are notified when they send email messages that contain confidential information, we need to configure a Data Loss Prevention (DLP) policy.

A Data Loss Prevention (DLP) policy is a set of conditions that define what is regarded as sensitive or confidential information. This new DLP feature performs deep content analysis through keyword matches, dictionary matches, regular

expression evaluation, and other content examination to detect content that violates organizational DLP policies.

In addition to the customizable DLP policies themselves, you can also inform email senders that they may be about to violate one of your policies--even before they send an offending message. You can accomplish this by configuring

PolicyTips. Policy Tips are similar to MailTips, and can be configured to present a brief note in the Microsoft Outlook 2013 client that provides information about possible policy violations to a person creating a message.

References:

https://technet.microsoft.com/en-us/library/jj200692(v=exchg.150).aspx

 $http://blogs.msdn.com/b/microsoft_press/archive/2013/04/29/from-the-mvps-data-loss-prevention-with-office-365-and-exchange-online.aspx$ 

### **QUESTION 11**

You administer the Office 365 tenant for an organization. You assign Enterprise E5 licenses to all users.

You need to configure Office 365 to send emails that contain malware to separate mailbox for review.

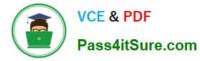

Which three actions should you perform in sequence? To answer, move the appropriate actions from the list of actions to the answer area and arrange them in the correct order.

More than one order of answer choices is correct. You will receive credit for any of the correct orders you select.

Select and Place:

| Actions                                                                            | Answer area |
|------------------------------------------------------------------------------------|-------------|
| Create a safe attachments policy that uses the Off response option.                |             |
| Select the Enable redirect checkbox.                                               | Com         |
| Add a The recipient is condition                                                   | GUIRSA      |
| Create a safe attachments policy that uses the Block response option.              |             |
| Create a safe attachment policy that uses<br>the Dynamic Delivery response option. |             |
| Add a The recipient is a member of condition.                                      |             |
| Add the recipient domain is condition.                                             |             |

Correct Answer:

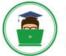

| Answer area                                                           |
|-----------------------------------------------------------------------|
| Create a safe attachments policy that uses the Block response option. |
| Select the Enable redirect checkbox.                                  |
| Add the recipient domain is condition.                                |
|                                                                       |
|                                                                       |
|                                                                       |
|                                                                       |
|                                                                       |

References: https://support.office.com/en-us/article/Set-up-Office-365-ATP-safe-attachments-policies-078eb946-819a-4e13-8673-fe0c0ad3a775#setpolicy

### **QUESTION 12**

You are the Office 365 administrator for a company. You deploy Office 365 ProPlus. You plan to implement a software change control process for software updates.

Users receive a recent update. They report that they are now having issues with the product.

You need to install future updates and prevent similar issues form occurring again.

Which three actions should you perform in sequence? To answer, move the appropriate actions from the list of actions to the answer area and arrange them in the correct order.

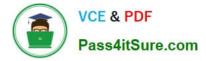

Select and Place:

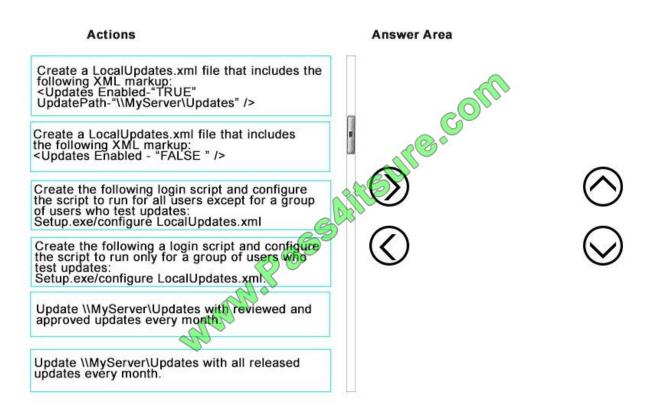

Correct Answer:

# Actions Answer Area Create a LocalUpdates.xml file that includes the following XML markup: Create a LocalUpdates.xml file that includes the following XML markup: Create a LocalUpdates.xml file that includes Create the following login script and configure the script to run for all users except for a group of users who test updates: Create the following a login script and configure the script to run only for a group of users who test updates every month. Update \\MyServer\Updates with reviewed and approved updates every month. Update \\MyServer\Updates with all released updates every month. Image: Create with all released updates with all released updates every month.

Step 1:

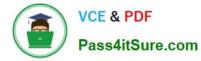

If you want Office 365 ProPlus to get updates automatically from a network share called \\MyServer\Updates, you would include the following line in your configuration.xml file:

Step 3:

The users who test updates should not be required to install updates.

Step 3: We should only use reviewed updates.

References: https://technet.microsoft.com/en-us/library/dn761708.aspx

Latest 70-347 Dumps

70-347 Study Guide

70-347 Exam Questions

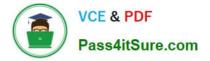

To Read the Whole Q&As, please purchase the Complete Version from Our website.

# Try our product !

100% Guaranteed Success
100% Money Back Guarantee
365 Days Free Update
Instant Download After Purchase
24x7 Customer Support
Average 99.9% Success Rate
More than 800,000 Satisfied Customers Worldwide
Multi-Platform capabilities - Windows, Mac, Android, iPhone, iPod, iPad, Kindle

We provide exam PDF and VCE of Cisco, Microsoft, IBM, CompTIA, Oracle and other IT Certifications. You can view Vendor list of All Certification Exams offered:

### https://www.pass4itsure.com/allproducts

## **Need Help**

Please provide as much detail as possible so we can best assist you. To update a previously submitted ticket:

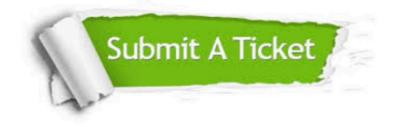

### **One Year Free Update**

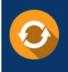

Free update is available within One Year after your purchase. After One Year, you will get 50% discounts for updating. And we are proud to boast a 24/7 efficient Customer Support system via Email.

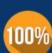

Money Back Guarantee

To ensure that you are spending on quality products, we provide 100% money back guarantee for 30 days from the date of purchase.

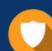

### Security & Privacy

We respect customer privacy. We use McAfee's security service to provide you with utmost security for your personal information & peace of mind.

Any charges made through this site will appear as Global Simulators Limited. All trademarks are the property of their respective owners. Copyright © pass4itsure, All Rights Reserved.